# **WIDA SCREENER Interpretive Guide for Score Reports** Grades 1-12

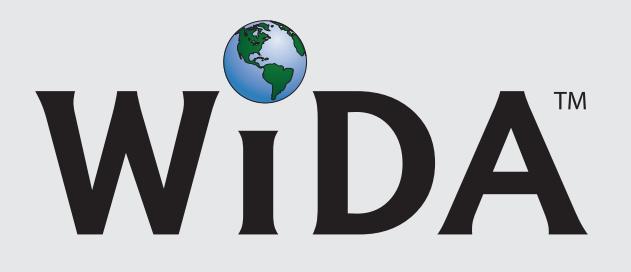

© 2018 Board of Regents of the University of Wisconsin System, on behalf of WIDA. *WIDA SCREENER Interpretive Guide for Score Reports* ("Interpretive Guide") may not be reproduced, modified, or distributed without prior written permission from WIDA. This Interpretive Guide is for your personal, noncommercial use only. Fair use of this Interpretive Guide includes reproduction for the purpose of training or teaching (including multiple copies for lesson planning).

# **Contents**

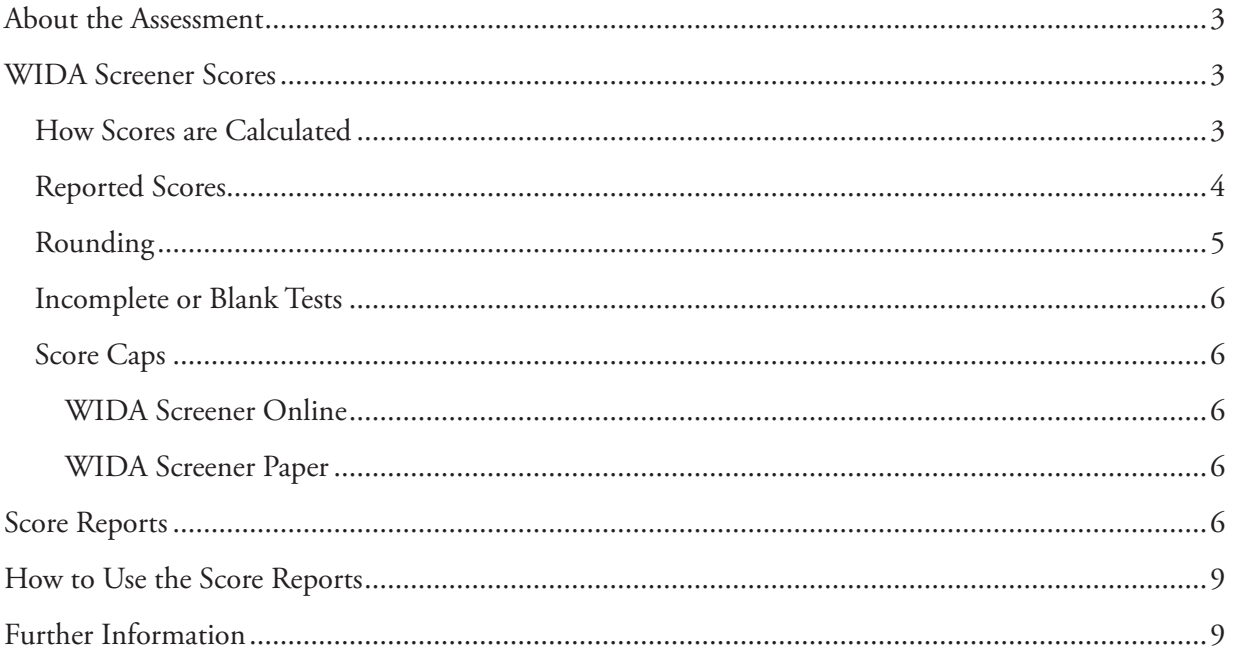

# **About the Assessment**

Welcome to the *WIDA Screener Interpretive Guide for Score Reports.* The aim of the Interpretive Guide is to assist stakeholders in understanding the scores reported for WIDA Screener test takers.

WIDA Screener is an English language proficiency assessment given to incoming students in Grades 1–12 and is available in either an Online or Paper version. Students who take WIDA Screener complete four domain tests (Listening, Reading, Speaking, Writing). Test scores are used to assist educators in identifying students as English language learners (ELLs). The purpose of this assessment is to help educators make decisions about whether a student is a candidate for English language support services. WIDA Screener is not intended for use as a summative or diagnostic assessment. In this document, unless otherwise specified, "WIDA Screener" refers to both the online testing mode and the paper-based testing mode for WIDA Screener.

## **WIDA Screener Scores**

### **How Scores are Calculated**

Note: Student responses to the WIDA Screener Speaking and Writing domain tests are scored by staff at the local level (school or district staff). Within this document, these raters of the Speaking and Writing responses are referred to as local raters.

- WIDA Screener Online: Listening and Reading scores are automatically calculated as the student takes the test. Local raters score the Speaking and Writing tests using the WIDA Screener Scoring Scales and enter these scores within the WIDA Assessment Management System (WIDA AMS). WIDA AMS finishes calculating the domain and composite scores, and educators can generate and download the score report.
- WIDA Screener Paper: Local raters use the answer sheet to score and add up the number of correct Listening and Reading answers. Local raters also score the Speaking and Writing tests using the WIDA Screener Scoring Scales, and then enter all four raw domain scores into the WIDA Screener Score Calculator, which calculates the domain and composite scores. Educators can generate and download the score report. The WIDA Screener Score Calculator is available at https://www.wida.us/ assessment/screener/screenercalculator.aspx.

For both test modes, scores are calculated the same way. They begin as raw scores; that is, the number of items correct (for Listening and Reading) or the initial rating (for Speaking and Writing). Raw scores are not very meaningful by themselves because they do not account for test difficulty. If a student responds correctly to several questions on a difficult test form, she or he should receive a higher score overall than when getting the same number of questions correct on an easier test form.

Next, raw scores are transformed into scale scores using statistical measures. Scale scores account for test difficulty, even across grade levels. However, scale scores are still not very meaningful on their own unless they are put into context and hence they are not reported on WIDA Screener. For example, what is expected of students at different grades? What level corresponds with a scale score of "300"? Because

the test needs to be relatively short to meet the needs of the end user, WIDA believes that proficiency level scores (described below) provide the most meaningful information about how students perform on WIDA Screener.

To have scores that can be better interpreted and understood, scale scores are converted into proficiency levels (PLs). This is done through standard setting, in which a panel of experts reach consensus on what range of scale scores describes Proficiency Level 1 for a given grade, what range of scale scores describes Proficiency Level 2 for that grade, and so on. The scale scores that mark where one proficiency level ends and the next begins are referred to as cut scores. WIDA Screener uses the same proficiency level cut scores as ACCESS for ELLs 2.0.

The expert judgments made at standard setting are used to define the proficiency levels for every single grade (not just grade clusters). Please note: while the Writing scores assigned by local raters may appear to be proficiency levels already, they are still raw scores and go through the same conversion process as the other three domains.

Proficiency Levels are reported from 1 to 6 and may be interpreted by using the WIDA English Language Development (ELD) Standards and WIDA Can Do Descriptors. Both these documents, available at wida.us, provide detailed information about the expected abilities of students who have attained particular proficiency level scores.

### **Reported Scores**

WIDA Screener reports the following proficiency level scores:

- Four language domain scores: Listening, Reading, Speaking, and Writing
- Three composite scores: Oral Language, Literacy, and Overall Score

WIDA Screener composite scores are calculated using one or more of the domain scores. They are calculated the same way they are on ACCESS for ELLs 2.0:

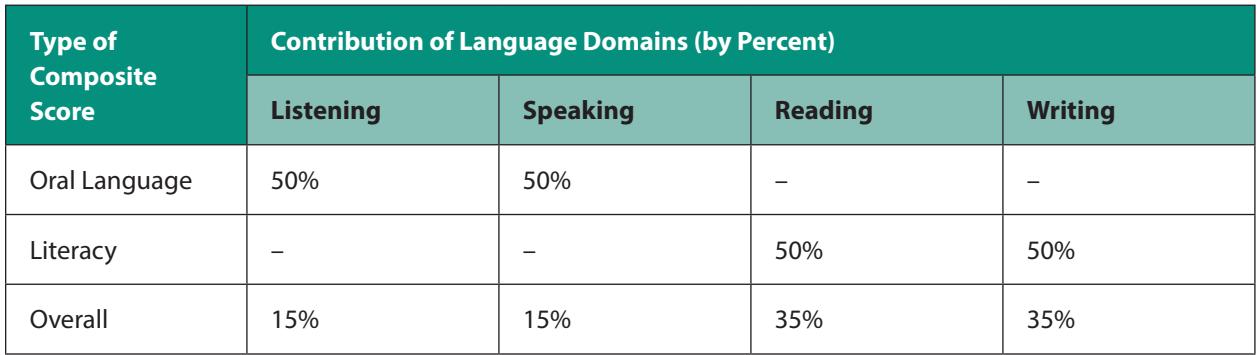

Language domain scores are reported as integers:

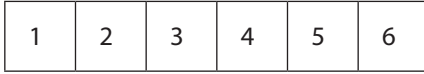

Composite scores are reported as either integers or 0.5 increments between integers:

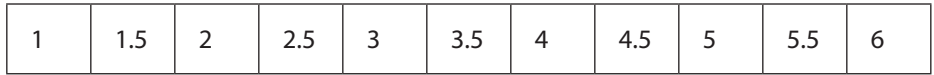

#### **Rounding**

WIDA Screener's reported PL domain scores (Listening, Speaking, Reading, Writing) are rounded **down** to the nearest whole number.

- **• WIDA rounds down** and not simply to the nearest whole number because the proficiency level reported on WIDA Screener tells you what the student **can do.** Rounding up, even a little, would be making a claim that the student can do more than he/she has demonstrated on the test.
- **• WIDA uses whole numbers** and not decimals because each domain test (Listening, Reading, Speaking, Writing) is relatively short. The more items and tasks there are on a test, the more data is gathered about the student's performance, and the more nuanced the scores can be. The number of items and tasks within each Screener domain test can meaningfully support the reporting of integer proficiency level scores.

Composite scores are rounded **down** to the nearest **half** number (0.5). They are rounded down for the same reason as domain scores. They are rounded to the nearest half number because the composite scores are calculated from students' performance on two or more domains of the test. This means that there are more data points informing the composite score and as a result the composite score can be somewhat more nuanced than the domain scores.

Because of these rounding rules, you may sometimes see reported composite scores that are higher than the reported domain scores:

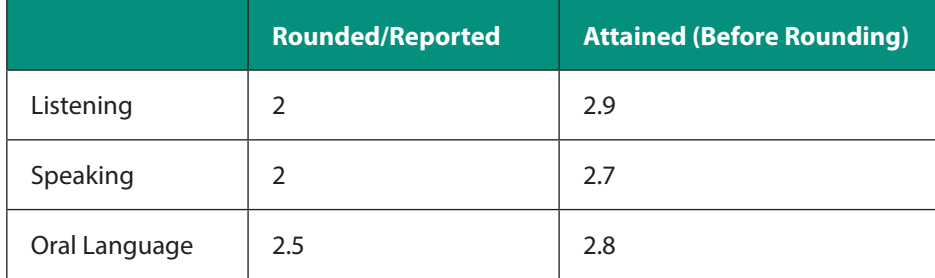

### **Incomplete or Blank Tests**

To receive all domain and composite scores, students must take all four domains of WIDA Screener. If a score is simply not entered, such as into the Paper Screener calculator, relevant fields will be blank. If a "Do Not Score" code is entered for Online Screener, relevant fields will show NA for Not Available.

### **Score Caps**

#### **WIDA Screener Online**

Students who take the WIDA Screener Online lower track receive only Tier A items and tasks (see the Test Administration Manual for further details) and as a result they cannot score above PL 4.0 in any domain. These students' composite scores are also capped at PL 4.0.

#### **WIDA Screener Paper**

Students who take WIDA Screener Paper lower track (Path B) cannot score above PL 4.0 in the Listening and Reading domains. Students taking Path B complete only very brief Speaking and Writing tasks (see the Test Administration Manual for further details) and they cannot score above PL 1.0 in the Speaking and Writing domains. These students' composite scores are capped at PL 1.5.

### **Score Reports**

What does the WIDA Screener score report show?

- 1. Demographic information about the student. For Online Screener, this is the information entered into WIDA AMS. For Paper Screener, this information is entered after you enter scores into the calculator and select "Printer Friendly Version."
- 2. Proficiency levels for the four domains (Listening, Speaking, Reading, Writing) and three composite scores (Oral Language, Literacy, and Overall score).

Figure 1 shows a sample score report for WIDA Screener Online and Figure 2 shows a sample score report for WIDA Screener Paper.

#### **Figure 1: Score report for WIDA Screener Online**

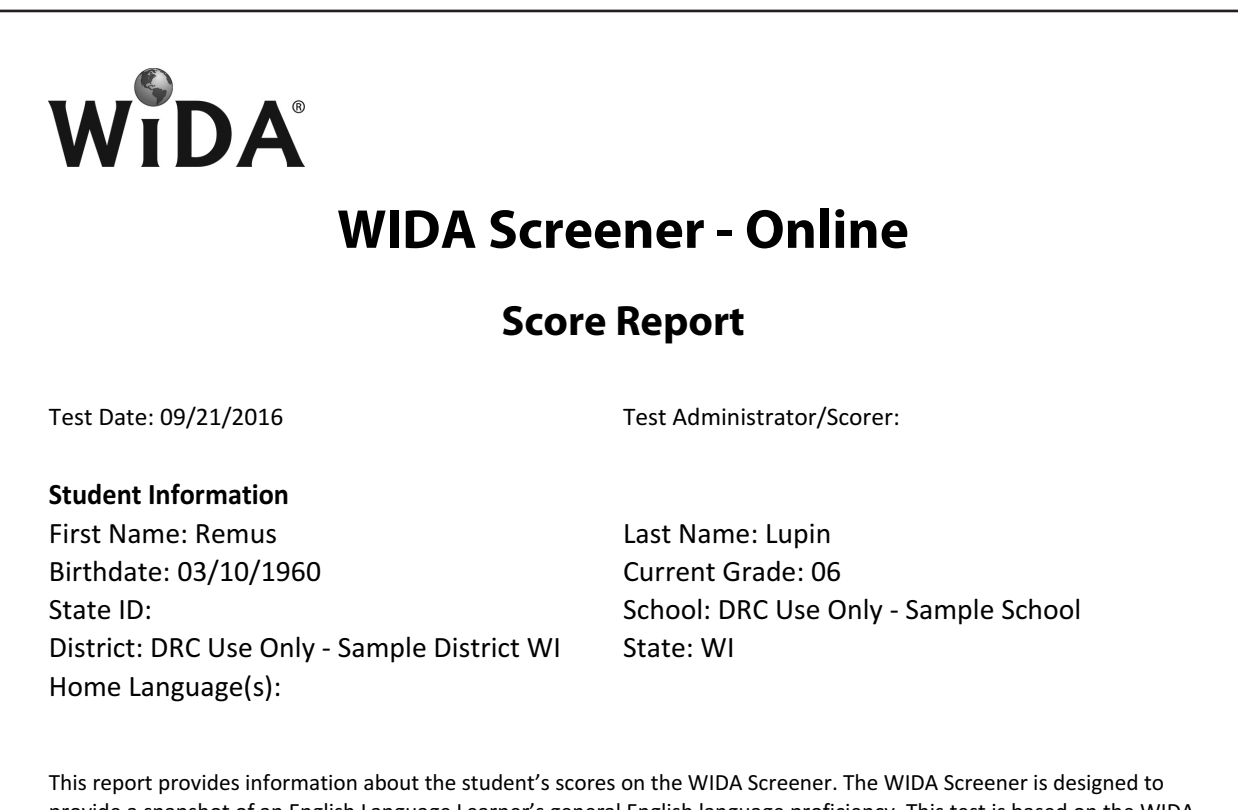

provide a snapshot of an English Language Learner's general English language proficiency. This test is based on the WIDA English Language Development Standards and is used as one criterion to determine a student's eligibility for English Language services. Please refer to state policy for making decisions about a student's eligibility for English Language services.

Scores are reported as Language Proficiency Levels. Proficiency Levels (PLs) are reported as whole numbers for the Language Domain Scores and the Composite Scores are reported to the whole PL or half PL.

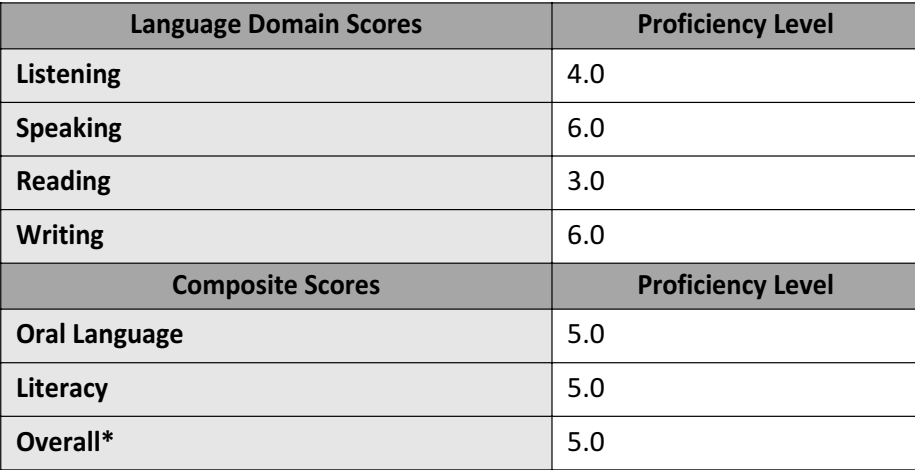

\*Overall Score is calculated only when all four domains have been assessed. NA: Not available

12/04/2017

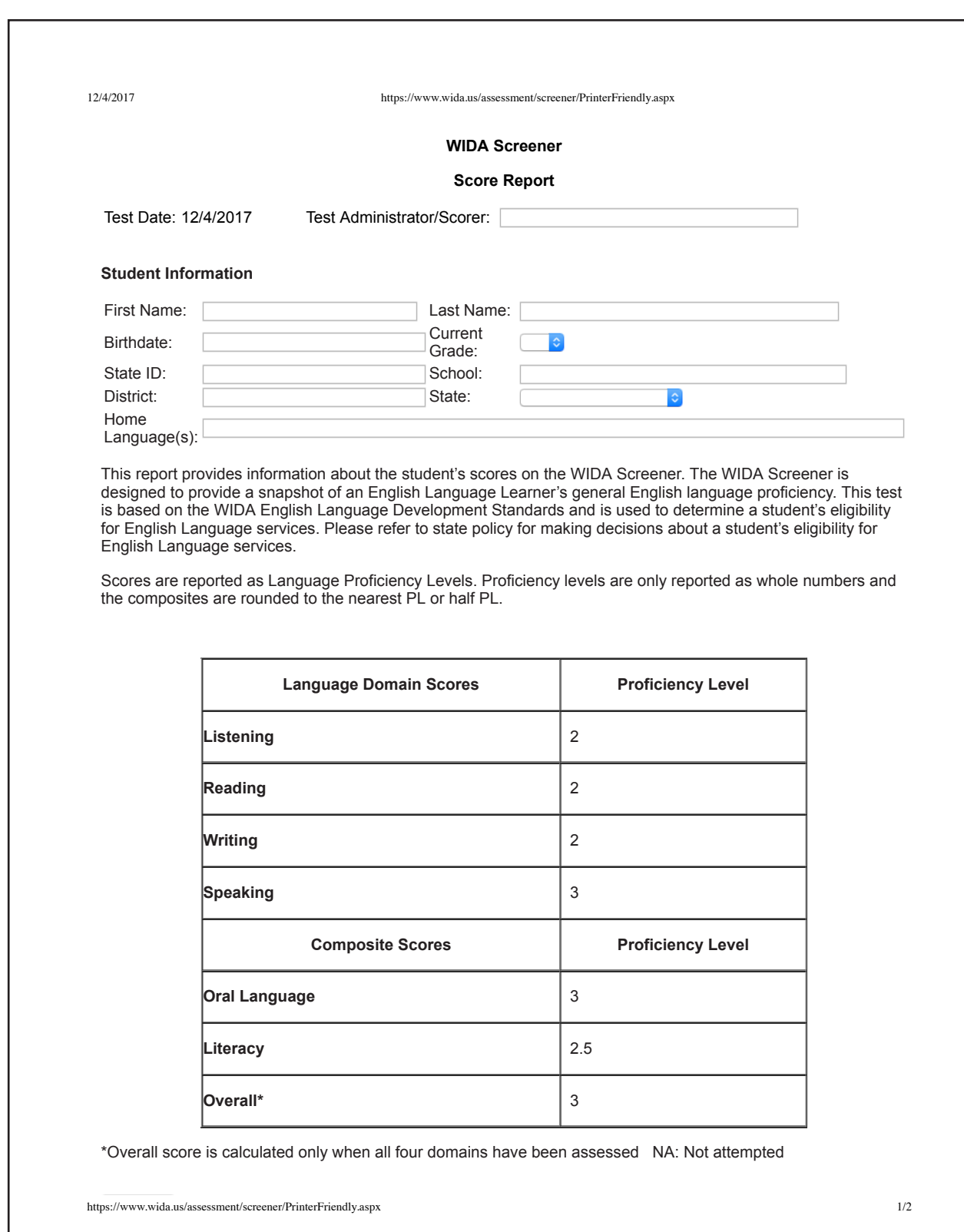

### **Figure 2: Score report for WIDA Screener Paper**

# **How to Use the Score Reports**

WIDA Screener is intended to be used as one element in the decision-making process of identifying a student as an ELL. This decision should ideally be supported by additional evidence, such as previous schooling in English or another language, recommendations from previous teachers, the child's home language survey, or any of the recommended or required criteria as determined by each state or district.

The specific WIDA Screener scores used in identification decisions are determined by your state.

# **Further Information**

More detailed information about the principles of domain scores, composite scores, raw scores, scale scores, and proficiency level scores may be found in the *ACCESS for ELLs Interpretive Guide for Score Reports* on the WIDA website.

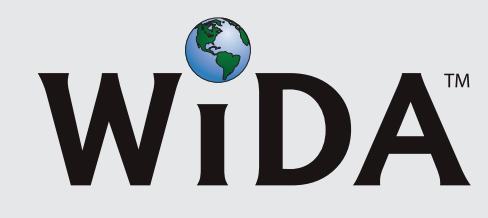

©2018 Board of Regents of the University of Wisconsin System, on behalf of WIDA

## **www.wida.us**